# PL °Kamera Akcji XTC-200

Dziękujemy za zakup Kamery Akcji XTC-200 Action. Oddajemy w Twoje ręce wyjątkowe narzędzie do uchwycenia i rejestracji najbardziej emocjonujących fragmentów życia. Z łatwością operowania jednym przyciskiem, szklanym obiektywem o kącie 140 stopni, 2 trybami nagrywania SD 640x480 i wysokiej rozdzielczości HD 1280x720, nie przegapisz nawet minuty. Litowy akumulator zapewni do 3 godzin nieprzerwanej rejestracji obrazu i dźwięku. Po sfilmowaniu, po prostu podłącz się do swojego komputera i pobierz wideo, by podzielić się nim z przyjaciółmi. To jest tak proste! Powodzenia!

> **CharakterystykaHD**

16x9 proporcje obrazu

1280x720 rozdzielczość

# **Co jest w pudełku**

- Kamera akcji Midland XTC-200
- Kabel USB
- Montaż do gogli
- Montaż samoprzylepny do hełmu
- Montaż do paska hełmu
- > Montaż do kierownicy
- Akumulator litowy 900mAh
- Ładowarka sieciowa i samochodowa

# **Kontrolki i cechy XTC-100**

Szklany obiektyw **XTC-200** z kątem widzenia 140° Mikrofon

Dwutorowy system mocowania

4x3 proporcje obrazu

640x480 rozdzielczość

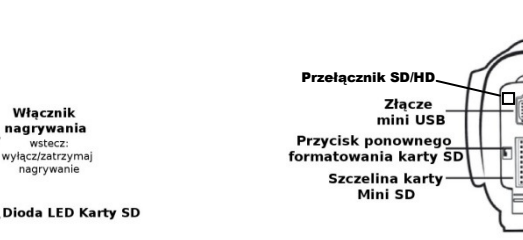

 **SD** 30 klatek na sekundę 60 klatek na sekundę140° kąt widzenia 140° kąt widzenia

mp4 format zapisu mp4 format zapisu

### **Szybki start**

Włącznik nagrywania naprzód: włącz/nagrywa

**Dioda LED** 

nagrywania

miga na czerwono

gdy kamera nagrywa

Dioda LED bateri

- 1. Otworzyć pokrywę baterii i zainstalować akumulator zwracając uwagę na biegunowość. Założyć z powrotem pokrywę baterii.
- 2. Otworzyć i złożyć tylną pokrywę gumową. Włożyć kartę micro SD zwracając uwagę na właściwy kierunek. Zamknąć pokrywę.
- 3. Przesunąć przełącznik RECORD (NAGRYWANIE) do przodu, zapis rozpocznie się w ciągu 8 sekund.
- 4. Aby zatrzymać zapis, przesunąć przełącznik z powrotem na pozycję off (wyłączone).

Włacznik

nagrywania

wstecz: wyłącz/zatrzyma

nagrywanie

5. Podłączyć kamerę do komputera i przenieść film .

# Poznawanie XTC-200

#### **Akumulator**

 1. Aby włożyć akumulator, przesunąć w dół zatrzask pokrywy baterii, po prawej stronie kamery. Pokrywa zostanie zwolniona. Przesunąć w przód, by ją wyjąć.

2. Włożyć akumulator litowy. 3. Założyć z powrotem pokrywę i zatrzasnąć na miejscu.

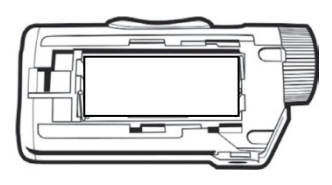

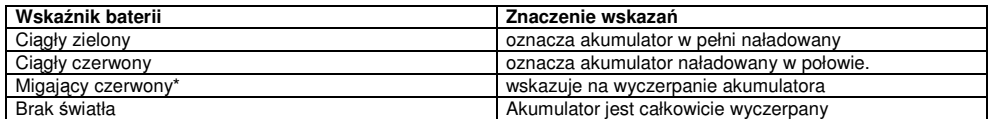

**Uwaga: Gdy czerwona dioda baterii zaczyna miga**ć**, przygotuj si**ę **do ładowania akumulatora, gdy**ż **kamera przestanie w tym miejscu nagrywa**ć**.** 

## **Karta pami**ę**ci Micro SD**

1. Otworzyć i złożyć tylną pokrywę gumową.

2. Włożyć kartę Micro SD w szczelinę, zwracając uwagę na właściwy kierunek (pokazano obok).

3. Umieścić na miejscu gumową przesłonę

**UWAGA: XTC-200 obsługuje karty pami**ę**ci o wielko**ś**ci do 32GB.** 

#### **Zapis**

1. Przesunąć przełącznik RECORD (nagrywanie) do przodu. Spowoduje to włączenie kamery.

- 2. Wskaźnik baterii rozjarzy się od czerwieni do zieleni. Wskaźnik karty SD będzie świecić na zielono. Wskaźnik nagrywania zacznie migać na czerwono po 8 sekundach. Oznacza to, że kamera nagrywa film video.
- 4. Aby zatrzymać zapis, przesunąć przełącznik RECORD z powrotem na pozycję off (wyłączone).

UWAGA: Kamera będzie kontynuować nagrywanie w ciągu 3 sekund po przełączeniu przełącznika w pozycję off.

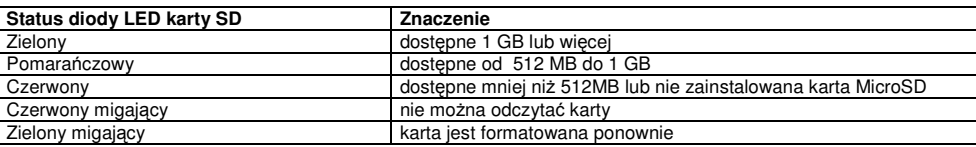

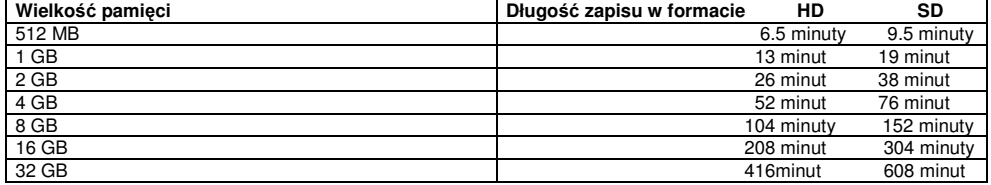

**Uwaga: Kamera automatycznie dzieli video na segmenty wielko**ś**ci 2 GB.** 

## **Mocowanie Kamery**

#### **Mocowanie w systemie Dual Track**

Kamerę XTC-200 zaprojektowano w sposób innowacyjny, z identycznym systemem dwudrożnych zaczepów dla obu stron kamery. Pozwala to na jej łatwa instalacie.

 Aby zamontować kamerę do dwutorowego zaczepu, należy nasunąć ją na dwudrożny zaczep tak, aby dwa wycięcia na zaczepie skierowane były w kierunku tylnej strony kamery

 Aby odłączyć kamerę od dwudrożnego zaczepu, przytrzymać kamerę obiektywem od siebie. Nacisnąćprzycisk zwalniający zaczep i wysunąć zaczep do siebie.

 Dwudrożny zaczep pozwala na łatwy montaż kamery do uchwytu na hełmie oraz przy goglach. Eliminuje to kłopoty z koniecznością każdorazowej zmiany zaczepów.

Montując kamerę do dwudrożnego zaczepu, należy:

 1. Rozważyć, czy będzie używany zaczep do hełmu czy też zaczep przy goglach. 2. Upewnić się, po zamontowaniu, że kamera skierowana jest prosto, a nie na ziemię lub na niebo.

#### **Mocowanie za pomoc**ą **gwintu**

 Na spodzie kamery XTC-200 znajduje sięłącznik gwintowany, umożliwiający zamontowanie kamery do uchwytu pasa hełmu lub do uchwytu do kierownicy roweru.

Aby zamocować kamerę, włożyć <sup>ś</sup>rub<sup>ę</sup>

 mocowania do gwintu kamery i obracać kamerą zgodnie z ruchem wskazówek zegara, by nakręcić ją na śrubę. Mocując kamerę do mocowania na kierownicy roweru lub pasa hełmu, wykonać poniższe czynności:

1. Rozważyć, co będzie nagrywane i do tego dostosować mocowanie.

2. Upewnić się, po zamontowaniu, że kamera skierowana jest prosto, a nie na ziemię lub na niebo.

# **Zgodno**ść **systemowa**

 Kamera XTC-200 może być używana zarówno w systemie operacyjnym Windows, jaki i MAC. Kamera zapisuje filmy w formacie mp4.

# Ś**ci**ą**ganie video**

 Nie ma potrzeby instalowania jakiegokolwiek oprogramowania dla XTC-200. Jest to urządzenie plug and play. Upewnić się, że baterie są nowe lub w pełni naładowane przed rozpoczęciem ściągania video. Połączyć kamerę do portu USB przy pomocy dołączonego kabla i włączyć ją. Kamera zostanie automatycznie rozpoznana jako zewnętrzny napęd dyskowy (klucz USB), ale video można tylko ściągnąć z kamery, nie ma żadnej możliwości zapisu jakichkolwiek danych na kartę micro SD.

Wszystkie pliki video zapisane będą w folderze o nazwie DCIM.

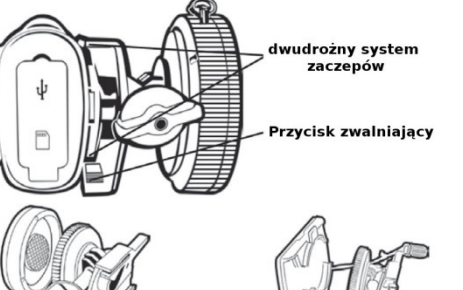

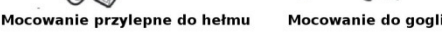

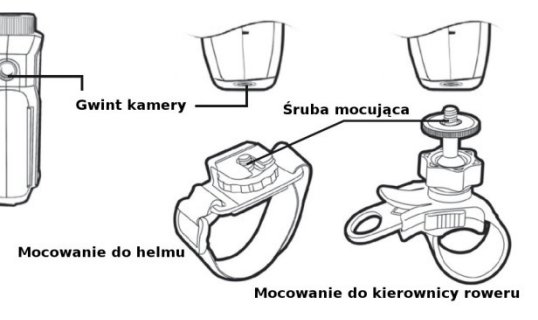

# **Ponowne formatowanie karty Micro SD**

 Kartę Micro SD można ponownie sformatować, gdy znajduje się w kamerze. Umożliwi to usunięcie wszystkich plików video za jednym razem. Wykonać poniższe kroki:

1. Przesunąć przełącznik RECORD w pozycję nagrywanie (record).

2. Gdy wskaźnik baterii stanie się zielony, wcisnąć i przytrzymać przycisk ponownego formatowanie karty Micro SD.

 3. Przytrzymywać przycisk ponownego formatowania karty Micro SD do chwili wyłączenia sie wskaźnika nagrywania i momentu rozpoczęcia migania na zielono wskaźnika karty SD.

4. Przesunąć przełącznik RECORD w pozycję off.

 Uwaga: Kamera nie może ponownie formatować karty Micro SD, gdy wskaźnik niskiego stanu akumulatora jest włączony. Upewnić się przed rozpoczęciem ponownego formatowania, że do kamery włożony jest naładowany akumulator.

#### **Rozwi**ą**zywanie problemów**

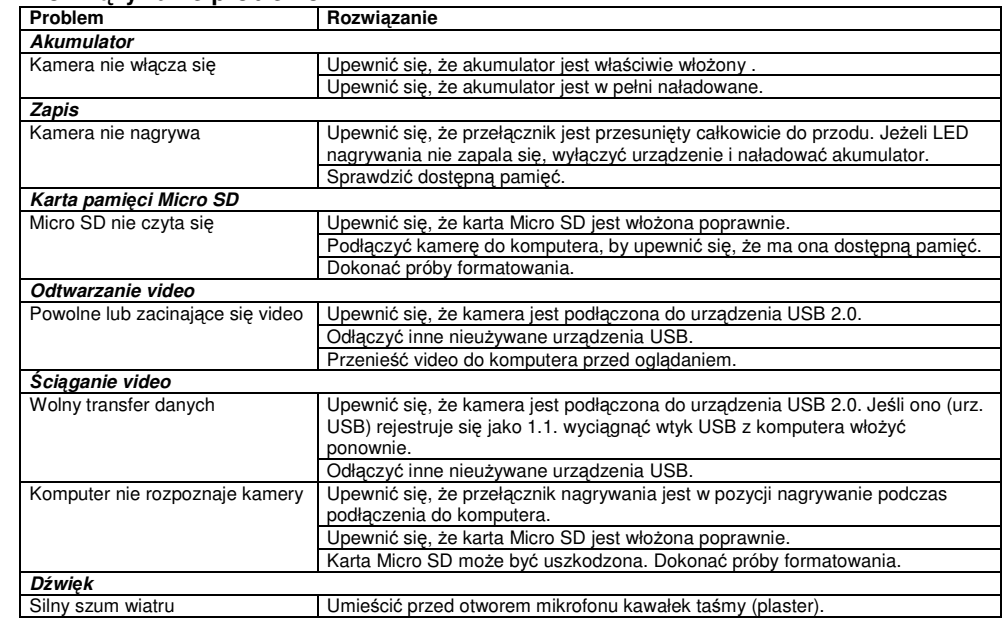

# **Ograniczona gwarancja**

 Midland naprawi lub zamieni, i jest to opcja bezpłatna, każdą kamerę Midland XTC-200 Action, która zawiodła w wyniku wady w materiale lub w wykonawstwie, w ciągu DWÓCH lat od pierwotnego nabycia przez konsumenta. W razie wady produktu, prosimy zwrócić go do autoryzowanego punktu serwisowego. Aby skorzystać z tej gwarancji, należy do Centrum serwisowego dostarczyć:

> > Uszkodzony produkt(lub akcesorium)

 › Oryginalny dowód zakupu, który czytelnie wskazuje nazwę i adres sprzedawcy oraz datę i miejsce zakupu. Gwarancja ta nie dotyczy wypadków jakiegokolwiek rodzaju, ekspozycji na działanie wysokiego ciśnienia, ekstremalnych temperatur (poza zakresem od -10°C do 45°C), ani uszkodzeń spowodowanych zanurzeniem w wodzie, jako że produkt ten jest wodoodporny ale nie wodoszczelny, wycieków baterii lub uszkodzeń umyślnych.

 Niniejszym, CTE International deklaruje, że ta XTC-100 spełnia wymagania podstawowe oraz inne odnośne postanowienia Dyrektywy Zgodności Elektromagnetycznej 2004/108/CE. Kopię Deklaracji Zgodności można znaleźć na: www.midlandradio.eu, WWW.alan.pl

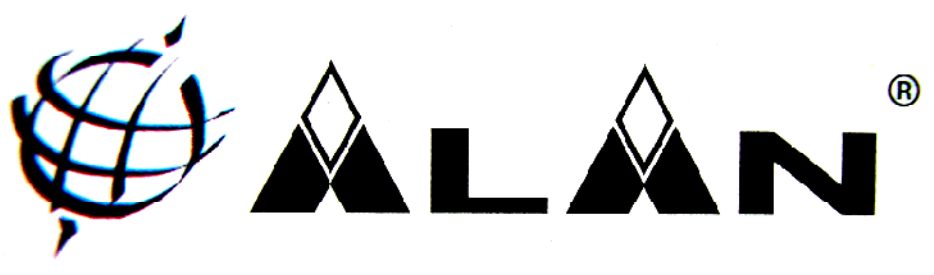

The World in Communication

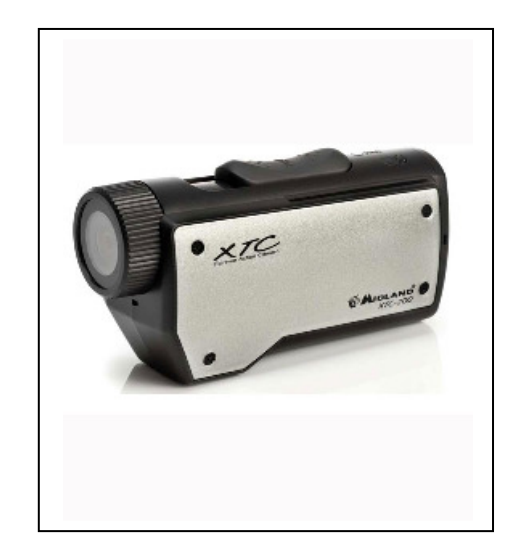

# Midland XTC-200Kamera akcji

*Importer: Alan Telekomunikacja Sp. z o.o Wyprodukowano w Chinach*